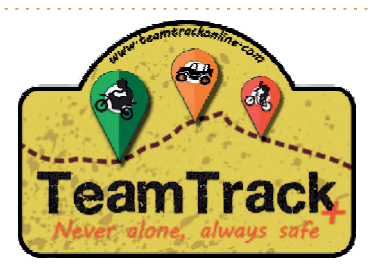

## Inicio Basico para seguimiento eventos

### **1º Buscar y Descargar App TeamTrack +**

Android (TeamTrack +) **iPhone** (TeamTrack +)

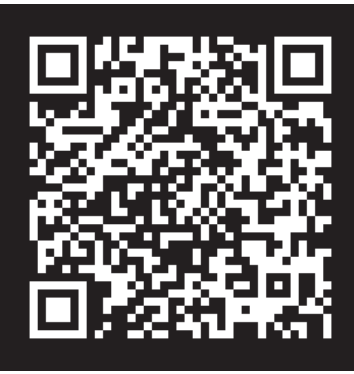

#### **2º Registrarse**

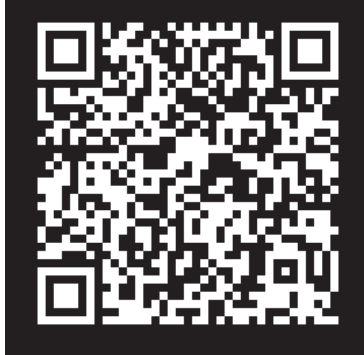

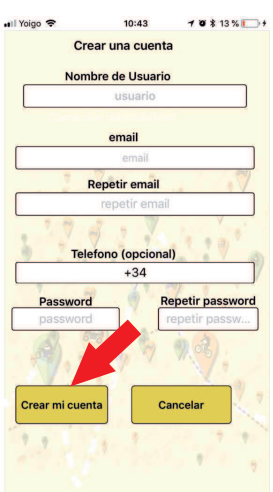

Hacer clic en "Crear una Cuenta"

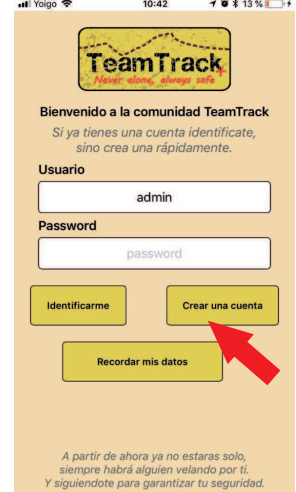

**Elige un nombre de usuario, rellena tus datos y haz clic en "Crear mi cuenta".**

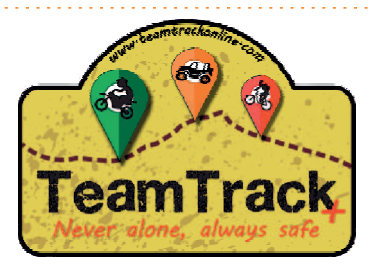

# Inicio Basico para seguimiento eventos

#### **3º Apuntate al evento ve a Menu -> Events**

**Busca el evento a vas a asistir y seleccionalo.**

**Luego haz clic en "apuntarse". Listo, el organizador ya podar seguirte durante el evento. Inicia la aplicacion antes del evento y no la cierres durante el mismo.**

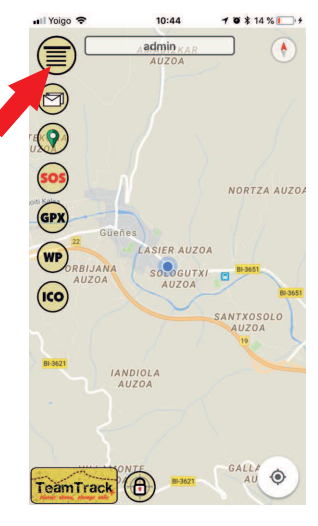

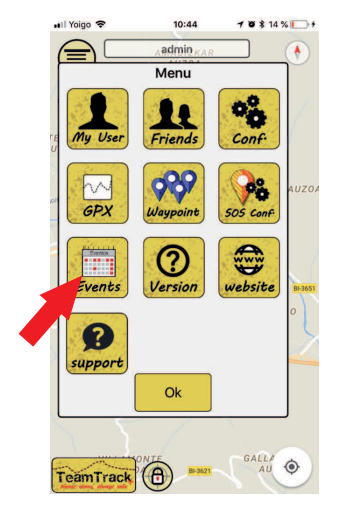

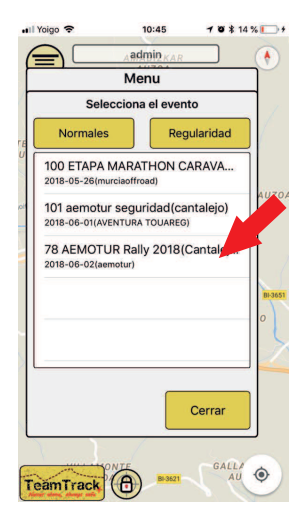

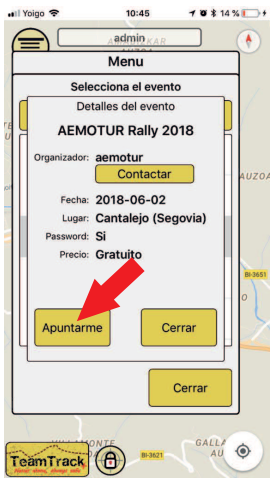

**Si el evento va a durar muchas horas o la bateria de tu movil no esta en buen estado es recomendable que uses una bateria externa ( Powerbank ) o que lleves tu movil cargando a un puerto USB.**

**Recuerda que con TeamTrack tambien puedes:**

- **Usarlo para tus salidas personales.**
- **Seguir a tus amigos y ubicarlos.**
- **Ser seguido desde casa a traves de una pagina web gratuita.**

**- Subir tus tracks GPX a tu cuenta desde la web www.teamtrackonline.com/gestion/ y asi poder usarlos desde tu movil.**

**y muchas mas cosas, descubrelo en nuestra web. www.teamtrackonline.com**